# Извлечение адреса электронной почты из ячейки, содержащей другой текст

Это глава из книги Билла Джелена Гуру Excel расширяют горизонты: делайте невозможное с Microsoft Excel.

Задача: у вас есть ячейки, содержащие адреса электронной почты, а также другой текст. Вам нужно извлечь адреса электронной почты.

Решение: проблему можно решить с помощью макроса, пользовательской функции или мегаформулы.

#### Макрос

В основе макроса лежит функция VBA Split. Допустим, что ячейка содержит текст Write to lora@mrexcel.com to book a seminar. Если передать этот текст в функцию Split и указать, что текст следует разбить на элементы, разделенные пробелом - x = Split(cell.Value, " ") - VBA вернет массив, где каждое слово будет элементом массива. На рис. 1 показан массив х после использования функция Split.

|                                                                                                    |                             | Sub getEmailMacro()         |                        |  |         |  |           |  |  |  |
|----------------------------------------------------------------------------------------------------|-----------------------------|-----------------------------|------------------------|--|---------|--|-----------|--|--|--|
|                                                                                                    |                             | Dim x As Variant            |                        |  |         |  |           |  |  |  |
|                                                                                                    |                             |                             |                        |  |         |  |           |  |  |  |
|                                                                                                    |                             |                             |                        |  |         |  |           |  |  |  |
|                                                                                                    | Dim note As String          |                             |                        |  |         |  |           |  |  |  |
|                                                                                                    |                             | For Each cell In Selection  |                        |  |         |  |           |  |  |  |
|                                                                                                    |                             | $x = Split(cell.value, "")$ |                        |  |         |  |           |  |  |  |
|                                                                                                    | For $i = 0$ To UBound $(x)$ |                             |                        |  |         |  |           |  |  |  |
| If $x(i)$ Like "* $e^*$ .*" Then<br>$cell.Offset(0, 1) = x(i)$<br><b>Exit For</b><br>End If<br>Next i |                             |                             |                        |  |         |  |           |  |  |  |
|                                                                                                    |                             |                             |                        |  |         |  |           |  |  |  |
|                                                                                                    |                             |                             |                        |  |         |  | Next cell |  |  |  |
|                                                                                                    |                             |                             |                        |  | 三国 +    |  |           |  |  |  |
|                                                                                                    |                             |                             |                        |  | Watches |  |           |  |  |  |
| Expression                                                                                            |                             | Value                       | Type                   |  |         |  |           |  |  |  |
| $66$ $\Box$ $\times$                                                                                  |                             |                             | Variant/String(0 to 6) |  |         |  |           |  |  |  |
|                                                                                                    | x(0)                        | "Write"                     | String                 |  |         |  |           |  |  |  |
|                                                                                                    | x(1)                        | "to"                        | String                 |  |         |  |           |  |  |  |
|                                                                                                    | x(2)                        | "lora@mrexcel.com"          | String                 |  |         |  |           |  |  |  |
|                                                                                                    | x(3)                        | "to"                        | String                 |  |         |  |           |  |  |  |
|                                                                                                    | x(4)                        | "book"                      | String                 |  |         |  |           |  |  |  |
|                                                                                                    | x(5)                        | "a"                         | String                 |  |         |  |           |  |  |  |
|                                                                                                    | x(6)                        | "seminar"                   | <b>String</b>          |  |         |  |           |  |  |  |
|                                                                                                    |                             |                             |                        |  |         |  |           |  |  |  |

Рис. 1. Функция Split возвращает массив, где каждое слово будет элементом массива

После этого макрос перебирает все элементы массива х, пока не найдет слово, соответствующее шаблону  $*@*.* -$  If x(i) Like " $*@*.*$ " Then. Когда соответствие найдено, макрос записывает адрес электронной почты справа от исходной ячейки - cell.Offset(0, 1) = x(i). Для начала выделите все ячейки, содержащие текст (в том числе и адреса электронной почты), а затем запустите макрос:

Sub getEmailMacro()

Dim x As Variant

Dim i As Integer

Dim note As String

For Each cell In Selection

 $x = Split(cell.Value, "")$ 

```
For i = 0 To UBound(x)
    If x(i) Like "*@*.*" Then
       cell.Offset(0, 1) = x(i)Exit For
    End If
  Next i
Next cell
```
End Sub

Адреса электронной почты записываются справа от исходного (выбранного) значения (рис. 2).

| now is the time for bill@mrexcel.com to buy a book bill@mrexcel.com |                  |
|---------------------------------------------------------------------|------------------|
| 2 Write to lora@mrexcel.com to book a seminar                       | lora@mrexcel.com |
|                                                                     |                  |

Рис. 2. Извлечение адресов электронной почты макросом

## Пользовательская функция

Вы сможете адаптировать приведенный выше макрос в функцию, определяемую пользователем. Аргумент этой функции - текст, содержащий адрес электронной почты. Возвращаемое значение сам адрес электронной почты (рис. 3).

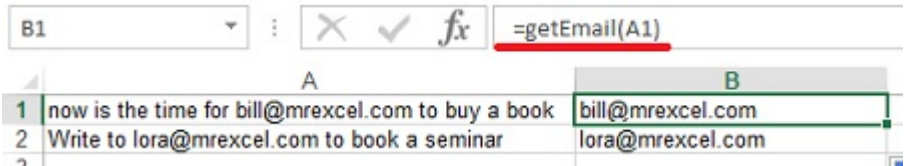

Рис. 3. Пользовательская функция, извлекающая адрес электронной почты

Код пользовательской функции:

Public Function getEmail(note As String) As String

Dim x As Variant

Dim i As Integer

 $x = Split(note, "")$ 

For  $i = 0$  To UBound(x)

If x(i) Like "\*@\*.\*" Then

 $getEmail = x(i)$ 

**Exit Function** 

End If

Next i

**End Function** 

#### Мегаформула

Несмотря на то, что следующая формула потребует некоторого времени на написание, она крайне умна и удивительно проста в эксплуатации: = СЖПРОБЕЛЫ(ПСТР(ПОДСТАВИТЬ(" "&A1;" ";ПОВТОР(" ";20));НАЙТИ("@";ПОДСТАВИТЬ(" "&A1;" ";ПОВТОР(" ";20)))-20;40)). Сначала

Формула изначально использует функцию ПОДСТАВИТЬ, чтобы в исходном тексте заменить каждый пробел на двадцать пробелов подряд. Это позволяет отделить каждое слово в тексте большим числом пробелов.

Первоначальный текст: now is the time for bill@mrexcel.com to buy a book

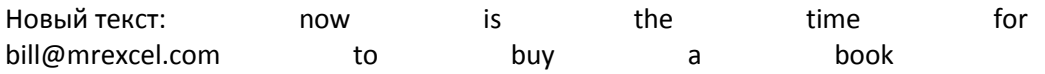

Функция НАЙТИ находит знак @ в новом тексте. Функции ПСТР извлекает фрагмент текста, начинающийся за 20 символов перед @ и включающий 40 символов. Я использовал эти параметры (20 и 40), так как считаю, что их достаточно, чтобы обработать любой возможный адрес электронной почты. Да, это может привести к ошибке, если в вашей базе есть адрес типа john.jacob.jingleheimer.schmidt@gmail.com. Однако, для адресов нормального размера в итоге вы получите что-то вроде:

# bill@mrexcel.com

Наконец, функция СЖПРОБЕЛЫ заменяет несколько пробелов подряд на один, а также удаляет начальные и конечные пробелы, так что в конечном итоге вы получите то, что хотели: [bill@mrexcel](mailto:bill@mrexcel.com).com (рис. 4).

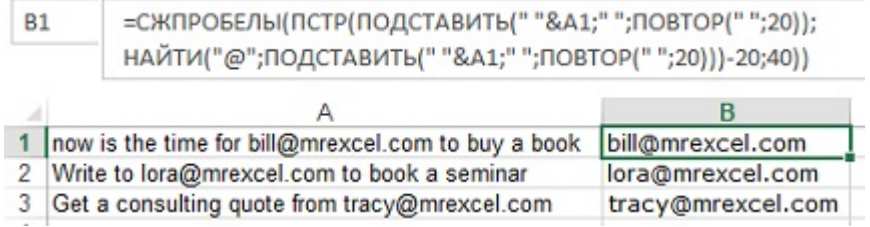

## Рис. 4. Мегаформула извлекает адрес электронной почты

Резюме: извлечение адреса электронной почты из ячейки, содержащей другой текст, можно выполнить с помощью макроса, пользовательской функции или мегаформулы.

#### [Источник](http://www.mrexcel.com/forum/excel-questions/226840-extract-string.html).